福井コンピュータアーキテクト株式会社 福井コンピュータスマート株式会社

## ARCHITRENDZ 用金物マスタ更新のご案内

いつも弊社製品をご利用いただき、誠にありがとうございます。

ARCHITREND Z の金物マスタを更新いたしました。

([各種金物]-「カネシン金物(在来)」、「カネシン金物(プレセッタ)」、「カネシン金物(2×4・リフォーム)」、

「付属・接続金物]ー「カネシン金物/付属金」を更新しました。)

下記更新方法をご確認いただき、更新した金物マスタをご活用いただきますようお願い申し上げます。

記

- ■対象プログラム
	- ARCHITREND Z Ver9
- ■更新方法
	- FC コンシェルジュの「プログラム更新]より「個別ダウンロード]ページを開いてください。
	- 「金物マスタ更新ツール(カネシン金物) 1411\_atz\_kaneshin.exe」をダウンロードしてください。

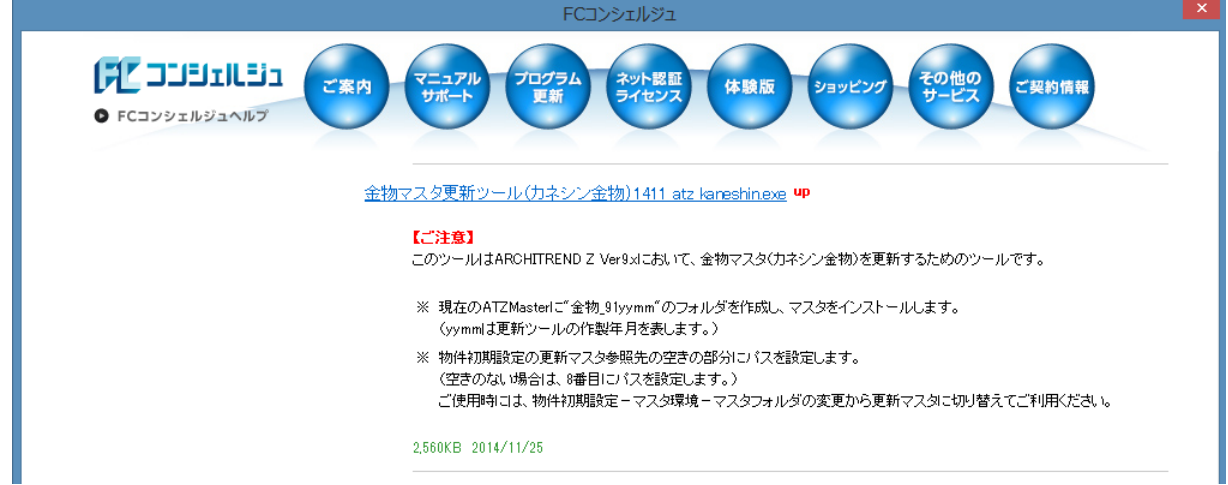

● ダウンロード後にツールを実行すると、 現在の ATZMaster 内に「金物 911411」フォルダを作成 し、マスタをインストールします。

※ツール実行時には、ARCHITREND Z を終了しておいていただくようにお願いいたします。

- マスタのインストールと同時に、[物件初期設定] [構造図マスタフォルダ] [金物] マスタ 参照先の空き部分に上記フォルダパスを設定します。(空きのない場合は、8 番目にパスを設定し ます。)
- ご使用時には、「物件初期設定] 「構造図マスタフォルダ] 「金物] フォルダの「変更]から 更新マスタパスを「金物\_911411」に切り替えてください。